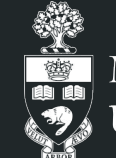

Mechanical & Industrial Engineering UNIVERSITY OF TORONTO

## Sim2Real Project

Transfer Reinforcement Learning in Physical Systems

Summer 2022 (May - August) Under supervision of Professor C. G. Lee

Mechanical & Industrial Engineering Department University of Toronto

**Final Progress Report**

**Matin Moezzi**

### **Outline**

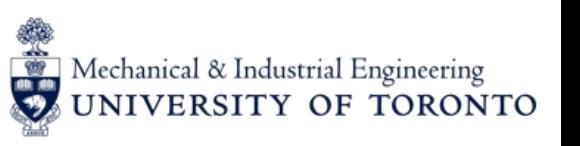

- Simulation Team
- RL Team
- Physical System Team

Mechanical & Industrial Engineering UNIVERSITY OF TORONTO

**Tools provided by** 

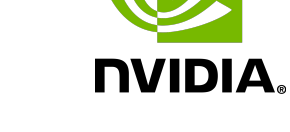

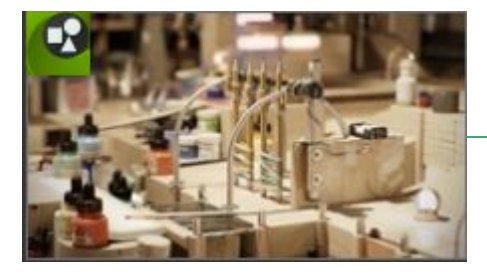

Omniverse Create **Isaac Sim** 

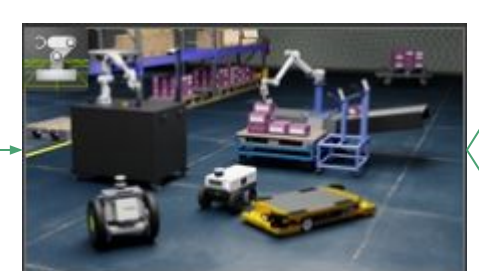

- Learned from tutorial video list provided by Cobionix
- Held tutorial sessions with Cobionix weekly at the start of this project
- Attend community sharing meeting and be active in Omniverse forum

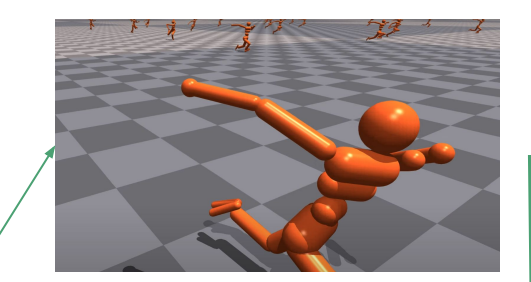

Isaac Gym (previous ver.)

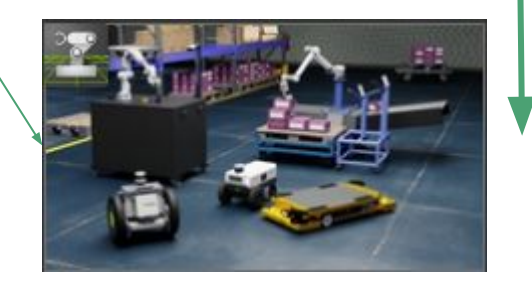

Isaac Sim (with Isaac Gym integrated)

**Omniverse Version Update in June**

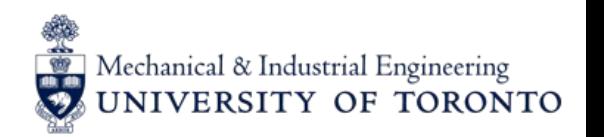

**Omniverse Create Part**

- Converted myCobot related STEP files (main body, camera flange and adaptive gripper) using SOLIDWORKS and Fusion 360 to compatible format to Omniverse.
- Assembled converted parts in Omniverse Create, created rigid body and colliders for each link, added joints between adjacent links and assigned driver onto each active and movable joint.
- Overcomed the gearing issue of the gripper and created unique environments by every team member.
- Implemented simple control using GUI by add stiffness and damping onto each joint driver and set target position value or target velocity value.

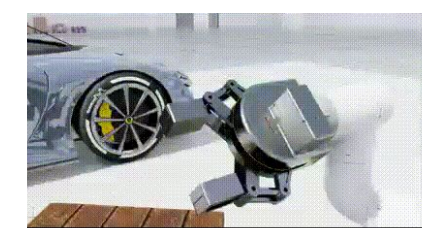

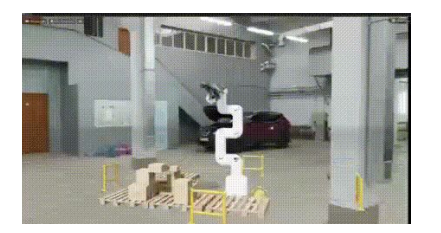

Figure 1: Gripper's movement Figure 2: Successful Implementation of Joints

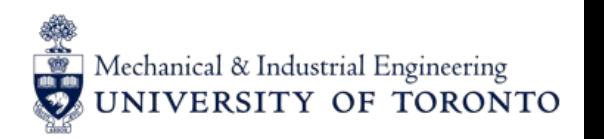

**Previous Isaac Gym Part**

- Setup Linux environment for Isaac Sim and Isaac Gym and took example training environments as reference to build myCobot in random\_policy circumstance.
- Rebuilt myCobot with camera flange and adaptive gripper in urdf format as old Isaac Gym did not support USD files yet.
- Revised usd import from example and created multiple instances for myCobot.
	- While urdf have limitation about their stricted tree structure of links, the gripper part need to be simplified.

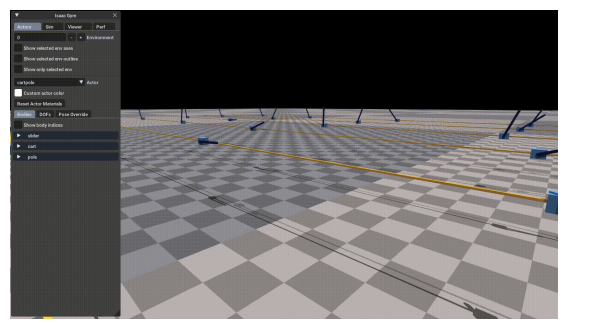

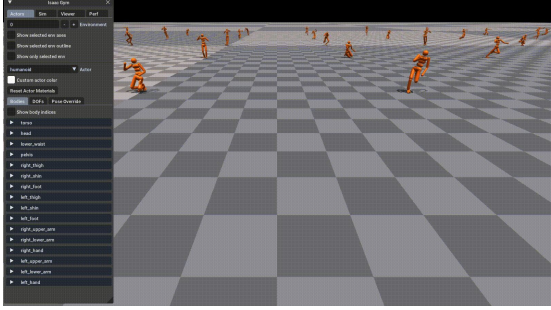

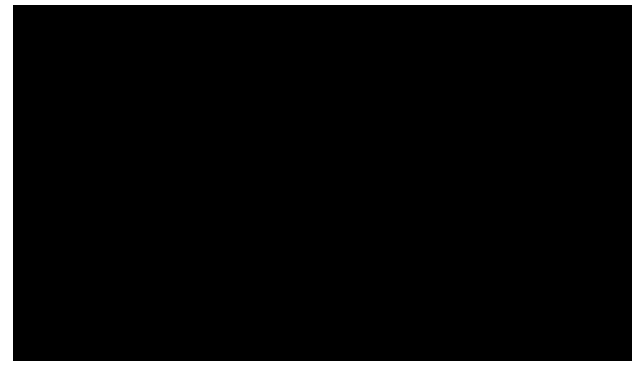

Fig1. Cartpole Example Fig2. Humanoid Example Fig3. Multiple myCobot Instances

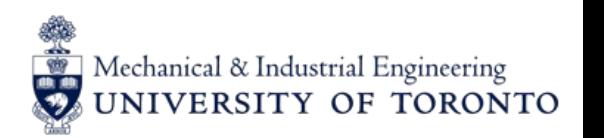

**Updated Isaac Sim Part - Modelling**

- With Isaac Gym integrated into updated Isaac Sim, new docs were released and our team rebuilt myCobot model to fit new features.
	- Key structures with visual xform and collision xform, model became instanceable which will remain only one mesh and lead to less memory usage. (refered Franka Robot structure)
	- Add missing PhyxScene, Articulation root defining to rebuild robot to meet the instanceable model requirement, and modifies the physical property of obey the reality circumstance.
- Add walls to avoid camera interference among different environments
- Added camera after converting instanceable to keep joints active
- Simplified the gripper structure from complex gearing system into just two dependent prismatic joints that only move in one direction.

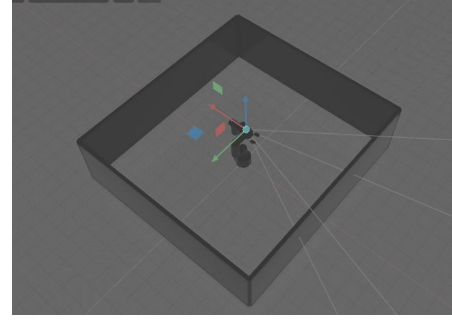

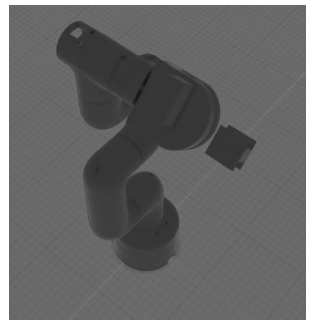

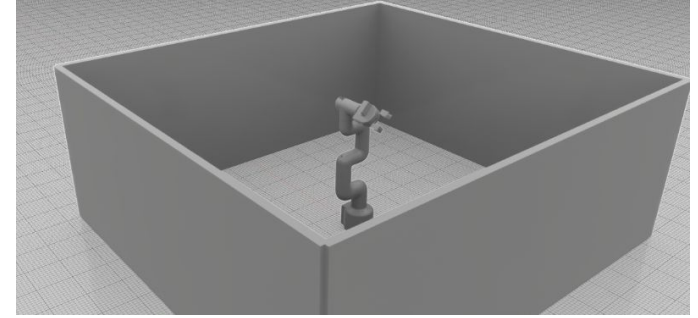

Fig1. myCobot with camera shown Fig2. Gripper closed status Fig3. Single myCobot Instanceable model

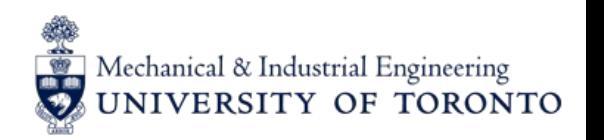

**Updated Isaac Sim Part - Scripts**

- Learned from examples like Cartpole and Shadow hands to be familiar with code structure and related functions to implement a simple RL training environment.
- Created new repository to track the code update and model version update.
- Reduced class inheritance complexity to figure out the basic classes that examples are using.
- Imported myCobot.usd to Isaac Sim with multiple instances successfully, together with camera flange and adaptive gripper.
- Currently limited the angles limit of each joint to keep its movement detectable but not exaggerated.

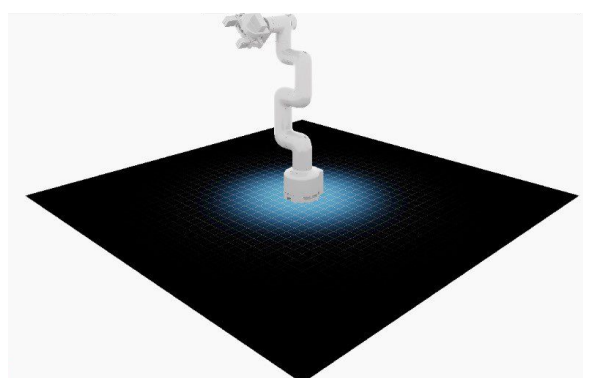

Fig1. myCobot model with gripper imported singly Fig2. RGB camera image Fig3. 64 myCobot Instances

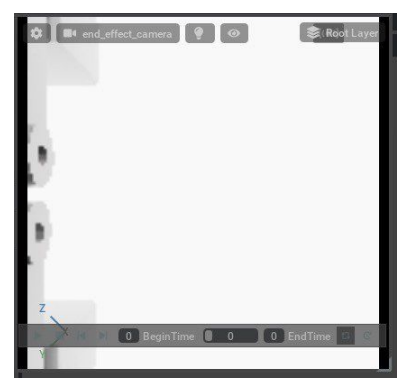

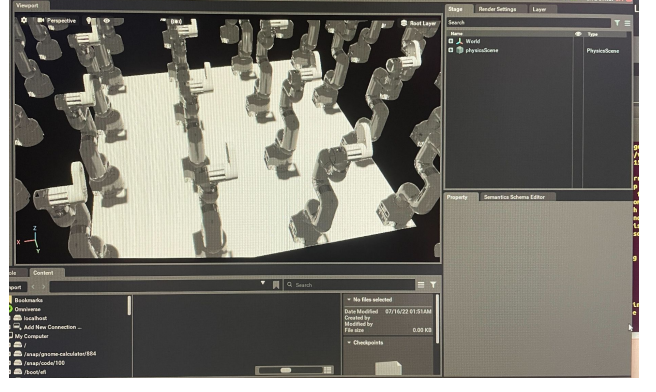

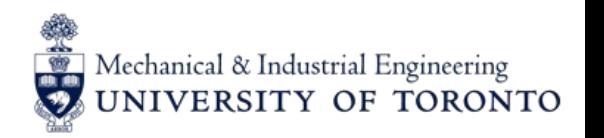

**Updated Isaac Sim Part - Scripts**

- Added resizing and translation function to ensure models stays above ground and have proper size.
- Added red cube through scripts and could be revised to random position after each round of training.
- Activated the camera in each instances which can be viewed through created viewpoints.
- Successfully implemented the random policy algorithm with myCobot model to test whether all joints, gripper and camera are working correctly.
- Finished get observation function (next state), in which we can get the RGB camera matrix, joints position, joint velocity and etc.
- All interfaces ready for RL.

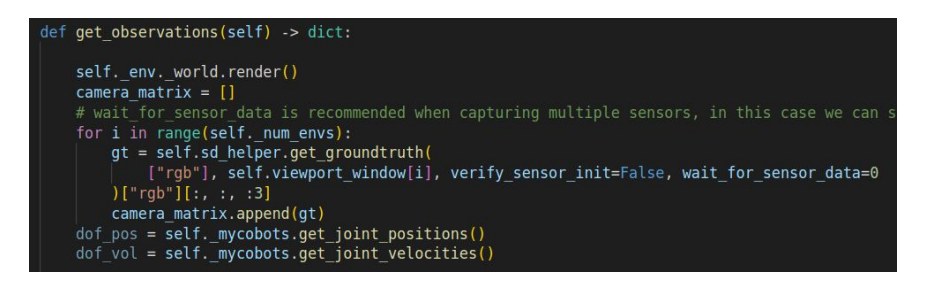

Fig1. Available variables in next state

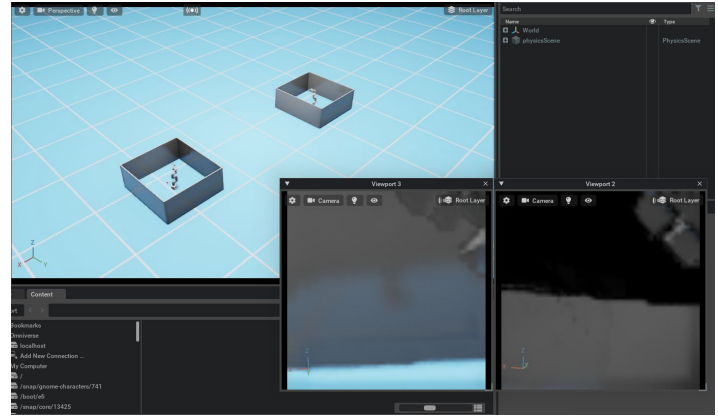

Fig2. Rendered random policy of myCobot

### RL team

#### **Prepared by: Tingge Zhang & Shawn Zhai**

Textbook Reading: *Reinforcement Learning* by Richard S. Sutton and Andrew G. Barto

● Chapter 1: Intro, Chapter 3: Finite MDP, Chapter 6: Temporal-Difference Learning,and Chapter 13: Policy Gradient Methods

#### Online Research:

- Model-free & model-based RL algorithms
- Lecture on Deep reinforcement learning for robotic control by Human Brain Project
- Algorithms:
	- Deep Deterministic Policy Gradient (DDPG)
	- Trust Region Policy Optimization (TRPO)
	- Proximity Policy Optimization (PPO)
	- Asynchronous Advantage Actor-Critic (A2C)
	- Soft Actor-Critic (SAC)
	- Epsilon Greedy
	- Decaying Epsilon Greedy

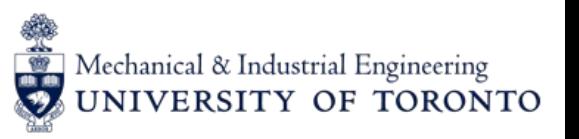

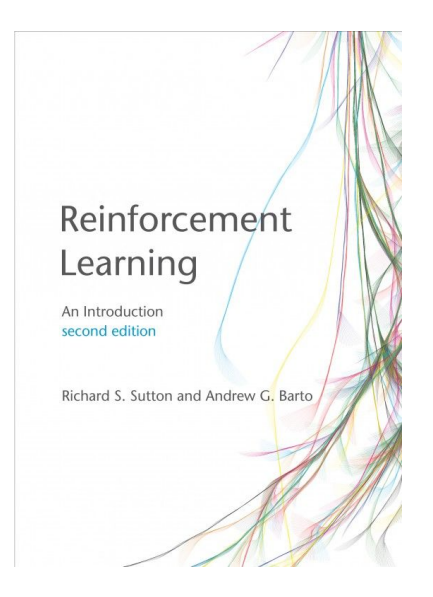

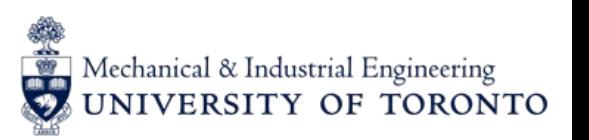

#### **Prepared by: Tingge Zhang & Shawn Zhai**

The team studied Nvidia github repository along with other related repositories, and read corresponding documentations

- Omniverse Isaac Gym Reinforcement Learning Environments for Isaac Sim <https://github.com/NVIDIA-Omniverse/OmniIsaacGymEnvs>
	- Issac Sim Setup
	- Provided Examples (Cartpule, Shadow Hand, etc.)
- RL Games Repository [https://github.com/Denys88/rl\\_games](https://github.com/Denys88/rl_games)
- Omniverse Python Documentation <https://docs.omniverse.nvidia.com/py/isaacsim/source/extensions/omni.isaac.gym/docs/index.html>
- How to set up our own tasks <https://github.com/NVIDIA-Omniverse/OmniIsaacGymEnvs/blob/main/docs/framework.md>
- RL Training Examples

[https://github.com/NVIDIA-Omniverse/OmniIsaacGymEnvs/blob/main/docs/rl\\_examples.md](https://github.com/NVIDIA-Omniverse/OmniIsaacGymEnvs/blob/main/docs/rl_examples.md)

#### **Prepared by: Tingge Zhang & Shawn Zhai**

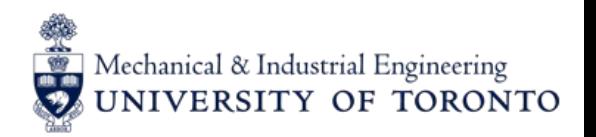

### The ENV file defines the RL cycle

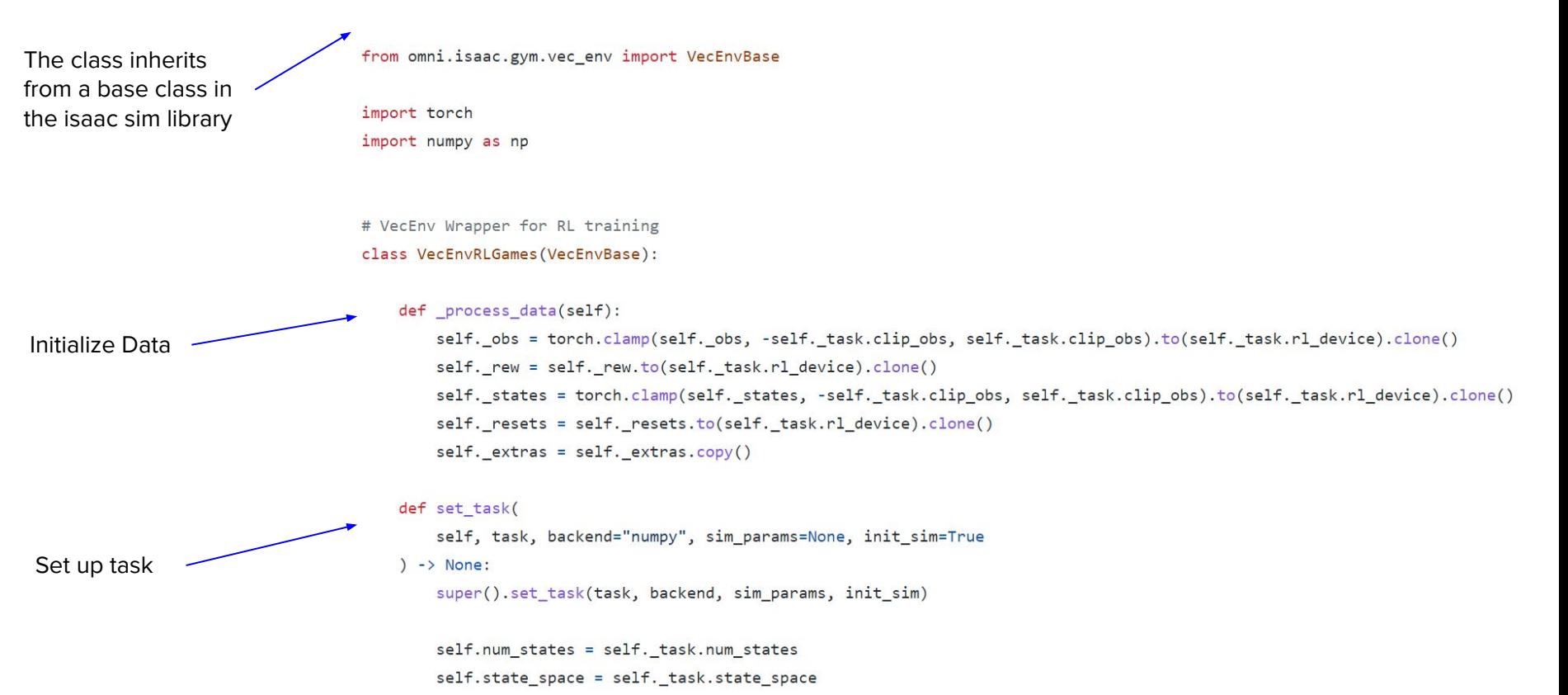

#### **Prepared by: Tingge Zhang & Shawn Zhai**

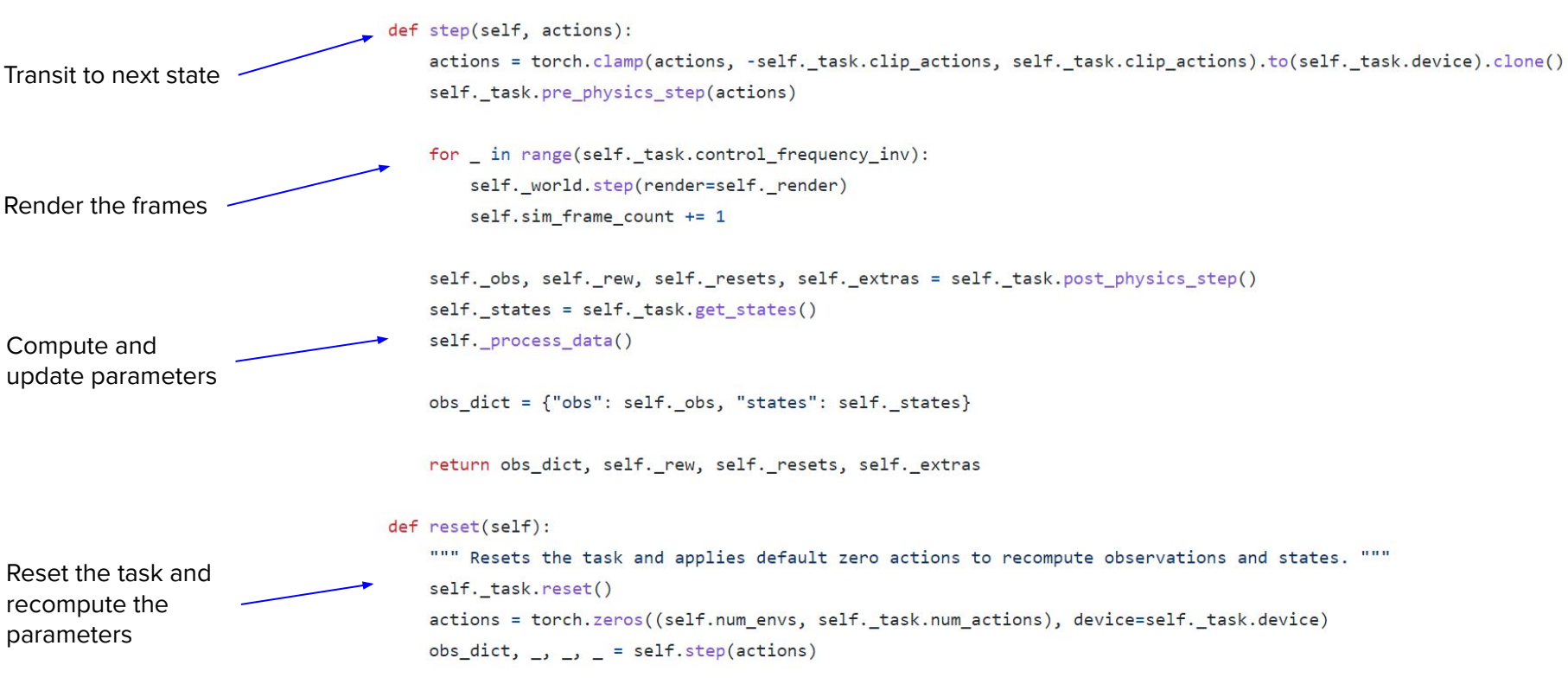

Mechanical & Industrial Engineering UNIVERSITY OF TORONTO

#### **Prepared by: Tingge Zhang & Shawn Zhai**

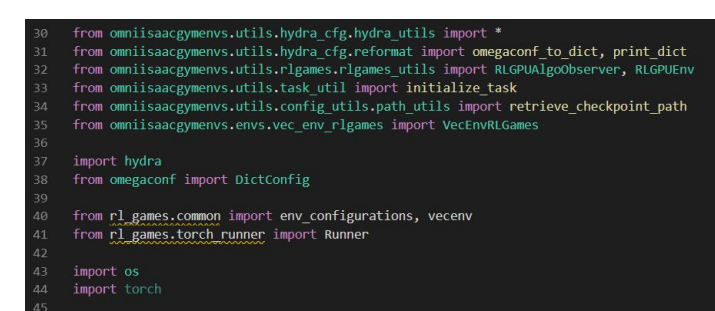

Initialize the rl games trainer

Run the Trainer

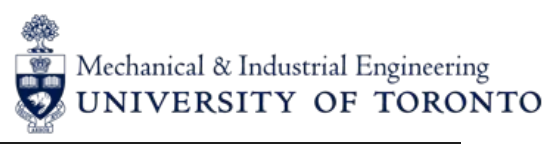

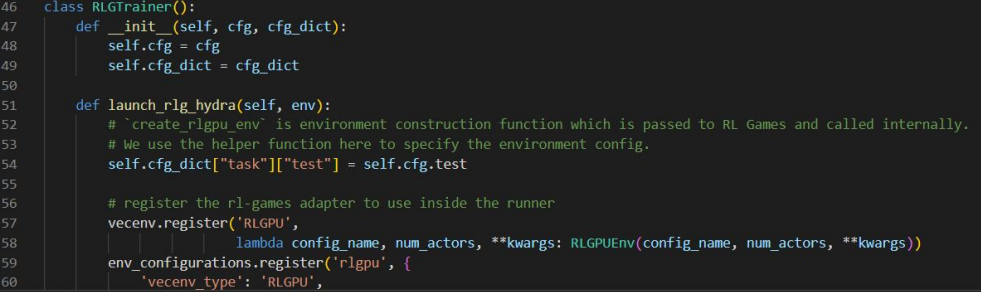

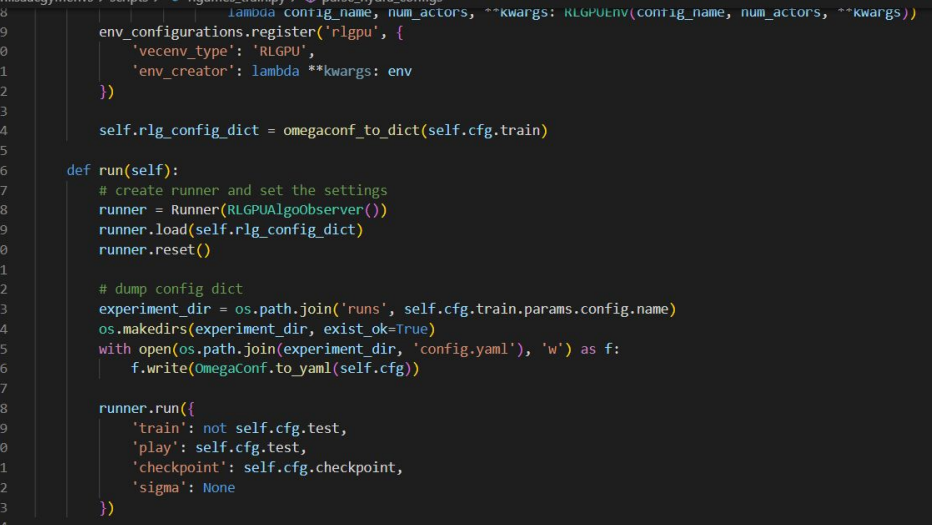

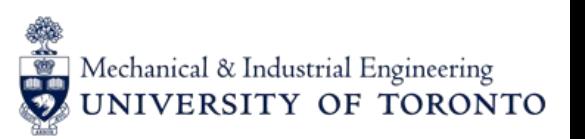

#### RLTask Class from Nvidia OmnilsaacGymEnvs Repository **Prepared by: Tingge Zhang & Shawn Zhai**

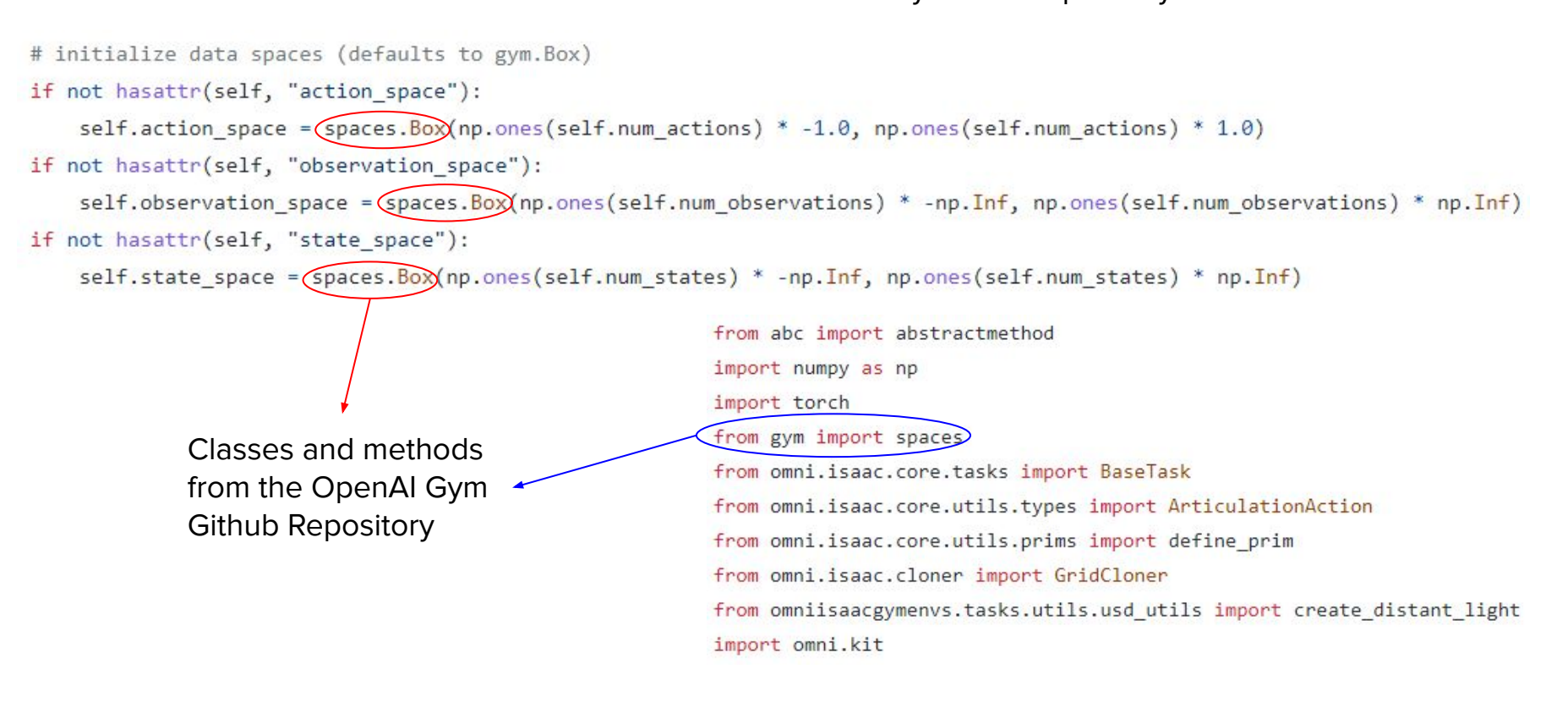

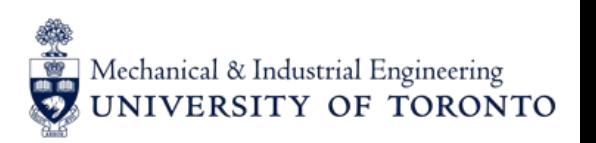

#### **Prepared by: Tingge Zhang & Shawn Zhai**

#### Space class and Box class

- \* They clearly define how to interact with environments, i.e. they specify what actions need to look like and what observations will look like
- \* They allow us to work with highly structured data (e.g. in the form of elements of :class:`Dict` spaces) and painlessly transform them into flat arrays that can be used in learning code
- \* They provide a method to sample random elements. This is especially useful for exploration and debugging.
	- The Space class defines the general structure for action, state and observation spaces
	- The Box class inherits from the Space class, it takes in 2 numpy arrays (1 for lower bound and 1 for upper bound) that defines the data range of spaces
	- It has a sample method that generate a random sample inside the box

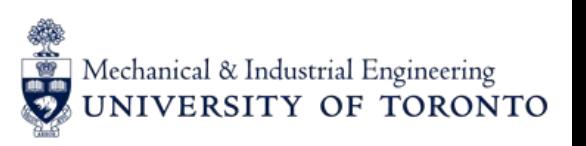

#### **Prepared by: Tingge Zhang & Shawn Zhai**

```
self. action space = spaces. Box(np.array([-1, 0, 0]).astype(np.float32),np.array([+1, +1, +1]) .astype(np.float32),
  # steer, gas, brake
```
The first array  $np.array(1-1, 0, 0]$  are the lowest accepted values, and the second  $np.array([+1,+1,+1])$  are the highest accepted values. In this case (using the comment) we see that we have 3 available actions:

- 1. Steering: Real valued in  $[-1, 1]$
- 2. Gas: Real valued in  $[0, 1]$
- 3. Brake: Real valued in  $[0, 1]$

#### **Prepared by: Tingge Zhang & Shawn Zhai**

- Literature Review: Playing Atari Breakout Game with Deep Reinforcement Learning by Mnih, Kavukcuoglu, Silver, Graves, Antonoglou, Wierstra, Riedmiller
	- This article presented a Deep Q-learning model that finds a optimal control policy for playing the Breakout Game.
	- The model can be modified and used in our model to analyze frames captured by the robot's camera in order to develop a policy for picking and placing tasks.

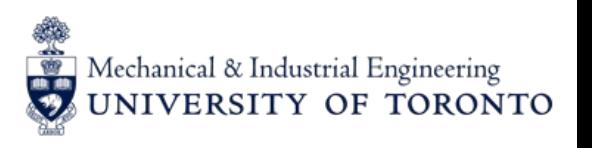

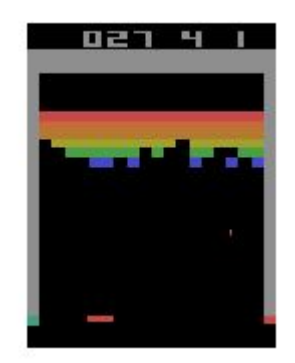

#### **Prepared by: Tingge Zhang & Shawn Zhai**

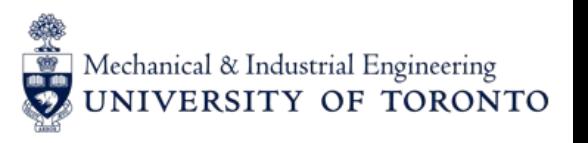

Import OpenAI baselines github repo and keras library from tensorflow

Set up parameters and environments

from baselines.common.atari wrappers import make atari, wrap deepmind import numpy as np import tensorflow as tf from tensorflow import keras from tensorflow.keras import layers

# Configuration paramaters for the whole setup  $seed = 42$  $gamma = 0.99$  # Discount factor for past rewards epsilon =  $1.0$  # Epsilon greedy parameter epsilon  $min = 0.1$  # Minimum epsilon greedy parameter epsilon max =  $1.0$  # Maximum epsilon greedy parameter epsilon interval  $=$  ( epsilon max - epsilon min ) # Rate at which to reduce chance of random action being taken **batch size = 32**  $#$  Size of batch taken from replay buffer max steps per episode = 10000

# Use the Baseline Atari environment because of Deepmind helper functions env = make atari("BreakoutNoFrameskip-v4") # Warp the frames, grey scale, stake four frame and scale to smaller ratio env = wrap deepmind(env, frame stack=True, scale=True) env.seed(seed)

#### **Prepared by: Tingge Zhang & Shawn Zhai**

Mechanical & Industrial Engineering<br>UNIVERSITY OF TORONTO

Create layers that convolve filters and rectify input images

Create a model and a target model for Deep Q Learning

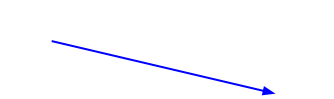

#### $num$  actions = 4

#### def create q model(): # Network defined by the Deepmind paper

 $inputs = layers))$   $Input(shape=(84, 84, 4))$ 

#### # Convolutions on the frames on the screen

layer1 = layers.Conv2D(32, 8, strides=4, activation="relu")(inputs)  $layer2 = layers$ . Conv2D(64, 4, strides=2, activation="relu")(layer1) layer3 = layers.Conv2D(64, 3, strides=1, activation="relu")(layer2)

 $layer4 = layers.Flatten() (layer3)$ 

layer5 = layers.Dense(512, activation="relu")(layer4) action = layers.Dense(num\_actions, activation="linear")(layer5)

return keras Model(inputs=inputs, outputs=action)

# The first model makes the predictions for Q-values which are used to # make a action.

#### $model = create_q model()$

# Build a target model for the prediction of future rewards.

# The weights of a target model get updated every 10000 steps thus when the # loss between the Q-values is calculated the target Q-value is stable.  $model$  target = create q  $model()$ 

#### **Prepared by: Tingge Zhang & Shawn Zhai**

Select actions using decaying epsilon greedy algorithm and compute next state and reward

Append the observations to the replay buffer

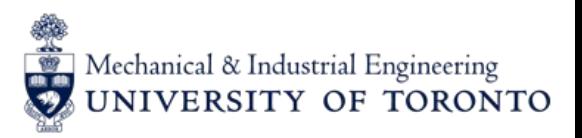

# Use epsilon-greedy for exploration if frame count < epsilon random frames or epsilon > np.random.rand(1)[0]: # Take random action  $action = np.random-choice(num actions)$ else: # Predict action O-values # From environment state state tensor = tf.convert to tensor(state) state tensor =  $tf.$ expand dims(state tensor, 0) action probs = model(state tensor, training=False) # Take best action  $action = tf.argv(action_prob[0]) .numpy()$ 

# Decay probability of taking random action epsilon -= epsilon interval / epsilon greedy frames epsilon = max(epsilon, epsilon min)

# Apply the sampled action in our environment state next, reward, done, = env.step(action) state next =  $np.array(state next)$ 

episode reward  $+=$  reward

# Save actions and states in replay buffer action history.append(action) state history.append(state) state next history.append(state next) done history.append(done) rewards history.append(reward) state = state next

#### **Prepared by: Tingge Zhang & Shawn Zhai**

#### Update the target model every 4 frames for future Q value prediction

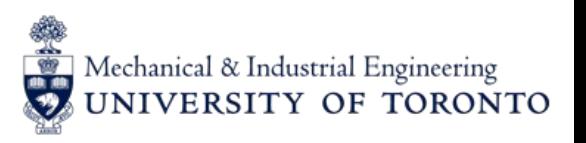

```
# Update every fourth frame and once batch size is over 32
if frame count % update after actions == \theta and len(done history) > batch size:
    # Get indices of samples for replay buffers
    indices = np.random.choice(range(len(done history)), size=batch size)
    # Using list comprehension to sample from replay buffer
    state sample = np.array([state history[i] for i in indices])state next sample = np.array([state next history[i] for i in indices])
    rewards sample = [rewards history[i] for i in indices]
    action\_sample = [action\_history[i] for i in indices]done sample = tf. convert to tensor(
        [float(done history[i]) for i in indices]
    \rightarrow# Build the updated Q-values for the sampled future states
    # Use the target model for stability
    future_rewards = model_target.predict(state_next_sample)
    # Q value = reward + discount factor * expected future reward
    updated q values = rewards sample + gamma * tf. reduce max(
        future rewards, axis=1
```
#### **Prepared by: Shawn Zhai & Tingge Zhang**

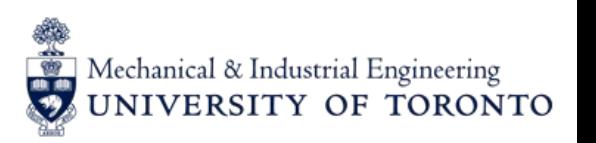

#### **Literature Review on papers of Robot arm pick & drop tasks in the robot community:**

- Algorithm: Deep Q-learning is commonly used for discrete action space, Deep Deterministic Policy Gradient (DDPG) and Trust Region Policy Optimization (TRPO) are used for continuous action space
- State Space:
	- For discrete algorithms, they turn raw RGB-D images into 3D point cloud or height maps as the state input
	- For continuous algorithms, they use position and angular velocity of the joints on the robot arm along with the x, y, z position of the object as the state input

#### **Prepared by: Shawn Zhai & Tingge Zhang**

- Action Space:
	- Actions are categorized as "pushing" and "grasping"
	- The pushing action is performed by moving the gripper horizontally for a certain distance, directions are divided into 16 intervals (36[0°](https://www.degreesymbol.net/#:~:text=How%20to%20Type%20Degree%20Symbol,0176%20numbers%20of%20degree%20symbol.) / 16 = 22.5[°](https://www.degreesymbol.net/#:~:text=How%20to%20Type%20Degree%20Symbol,0176%20numbers%20of%20degree%20symbol.))
	- For continuous action space, it is typically defined by the changes in position and velocity of the robot's actuators (actuated joints).
	- To detect if a object is successfully grasped, some papers use sensors and visual indicators, and some other paper make the gripper perform the closing action again after grasping, if the gripper is still in the opening state, that means the object is being held by the gripper

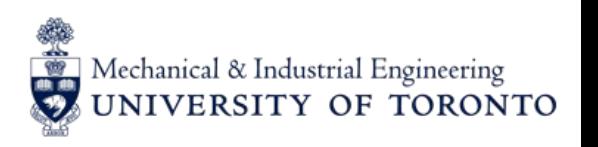

#### **Prepared by: Shawn Zhai & Tingge Zhang**

- Reward Function:
	- #1: Use distance between the gripper and the object
		- 3D Distance is approximated using 2D position captured by the camera
		- Penalize the distance from the object to the gripper

- $\circ$  #2: Assign a small positive reward for pushing actions if it makes it easier for grasping in the future
	- If the difference between the current and previous D heightmap or 3D point cloud is greater than the customized threshold, the action is considered having a positive effect on the following grasping work

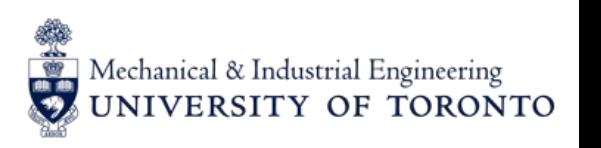

# Mechanical & Industrial Engineering<br>UNIVERSITY OF TORONTO

#### **Prepared by: Shawn Zhai & Tingge Zhang**

○ #3: Apply small negative reward to all steps prior to termination to encourage a faster grasping action.

- #4: Use piecewise reward function to avoid sparse reward which leads to slow or non-convergence in model training.
	- Introduces the idea of "pixel change"
	- Divide the pixel change percentage into several intervals And assign reward accordingly
	- The paper does not define "pixel change" and its advantages, here's our inference: if the frame has 100 pixels and 60 pixels in the previous frame appears again in the current frame, then the pixel change will be 40%. It is used as a way to prevent sparse reward and also likely to promote exploration.

 $R = \left\{ \begin{array}{ll} & 1 & \textit{grasp successfully} \\ & -1 & \textit{grasp failed} \\ & 0.3 & \textit{pixel change} \ \tau \left( 10\% \sim 24\% \right) \\ & 0.5 & \textit{pixel change} \ \tau \left( 24\% \sim 40\% \right) \\ & 0.7 & \textit{pixel change} \ \tau \left( 40\% \sim 100\% \right) \end{array} \right.$ 

#### **Prepared by: Shawn Zhai & Tingge Zhang**

- A single RGB-D camera set at a fixed location in the workspace is commonly used for capturing the states
- Setting cameras from dual viewpoint (set cameras both within and outside the grasping area) is helpful for ensuring no information is missing and the complete formation of object is captured

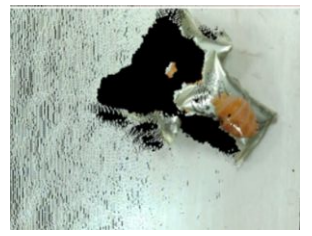

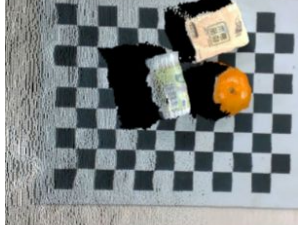

Affine Transformation can be used to determine 3D Distance using 2D position captured by the camera

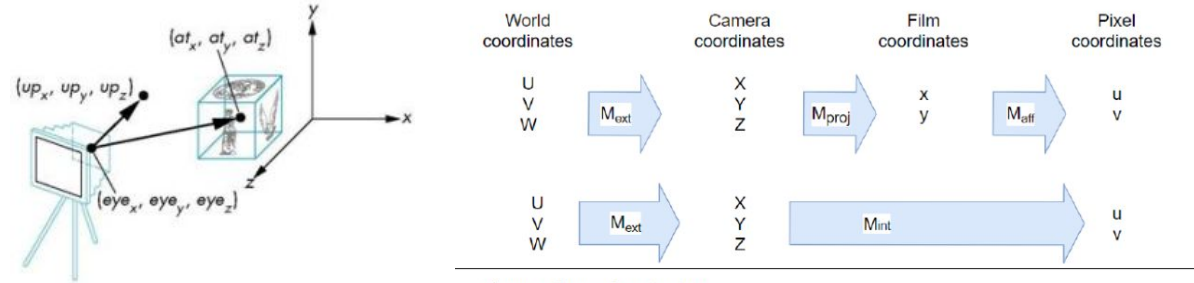

Figure 5. Forward projection.

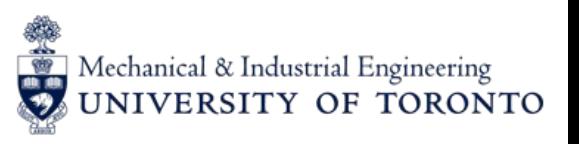

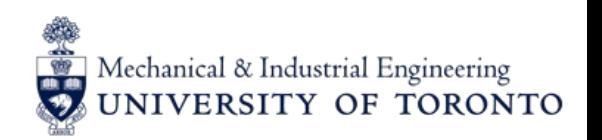

**Presented by: Erry Guan**

- Documented the myCobot 280 Pi related material
	- About mycobot API, install software, links, resources, ect
- Controlled myCobot in different methods
	- Used Blockly to proceed joint control and gripper status control
	- Used Roboflow to make joint function examination
	- Used Python API pymycobot to perform high level scripts control
- Established remote connection and virtual desktop to myCobot using VNC server

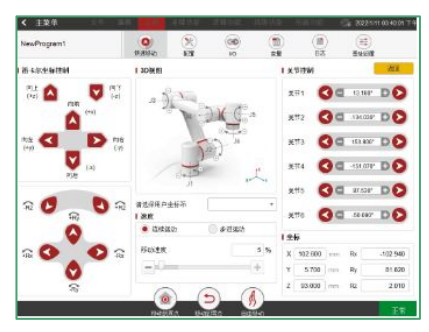

Loop Text Math Mariable Rasni, GI inc.c. Setting 0 v 0 z 0 % 0 % 0 % 0 ke 0 Speed 0 Model Angular Gripper ds <sup>8</sup> Speed 8 0 Model Angular Û

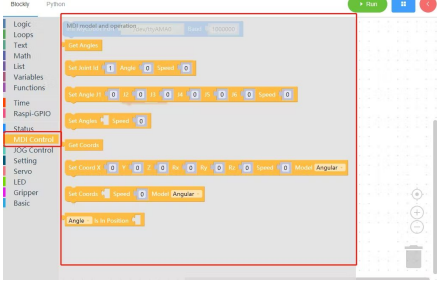

Fig1. Roboflow interface Fig2. myblockly interface Fig3. Roboflow control Fig4. myblockly control

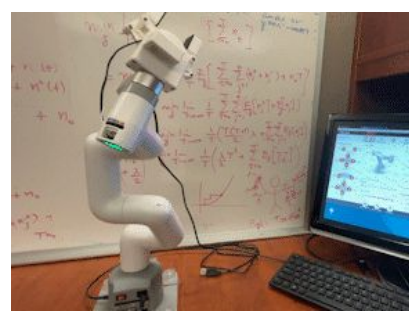

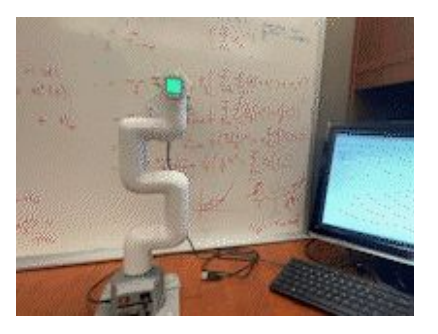

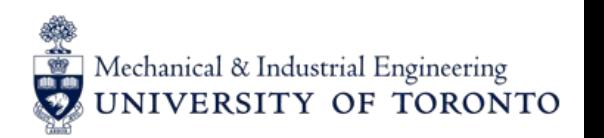

**Presented by: Erry Guan**

- Upgrade myCobot Raspberry Pi performance by reinstalling the OS to activate not running core.
	- Camera's frame per second got improved significantly
- Installed camera flange and adaptive gripper onto the main body
- Tried different object detection to detect dice
	- Implemented the "EfficientNet" and "YOLO" models using Tensorflow Lite, which can get phone class and key class in pre-trained model instead of dice
	- Based on opency-python, applied HSV on greyscale analysis to isolate dice from background

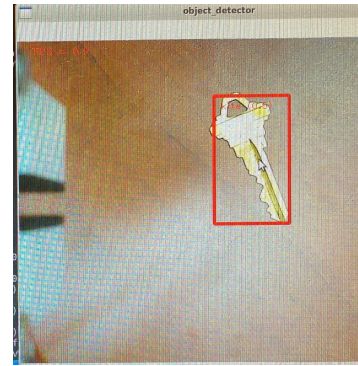

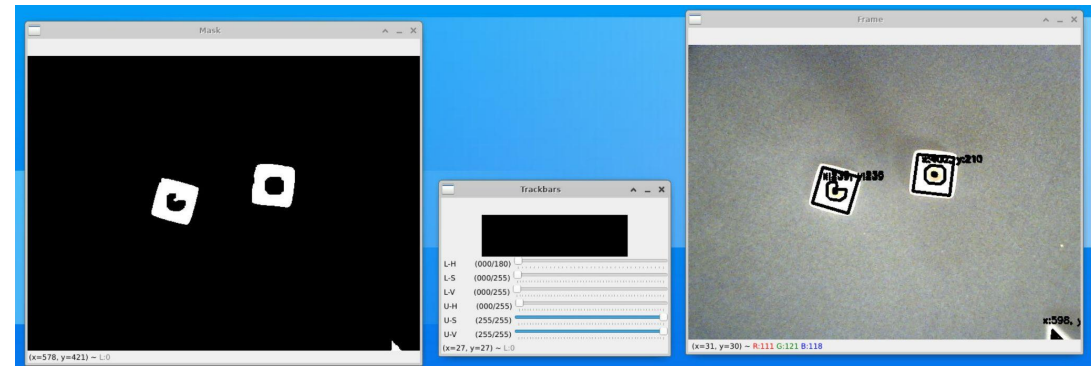

Fig1. Key class detection Fig2. dice detection in opencv-python

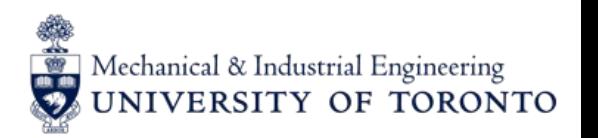

**Presented by: Erry Guan**

#### **Pick and Place Task**

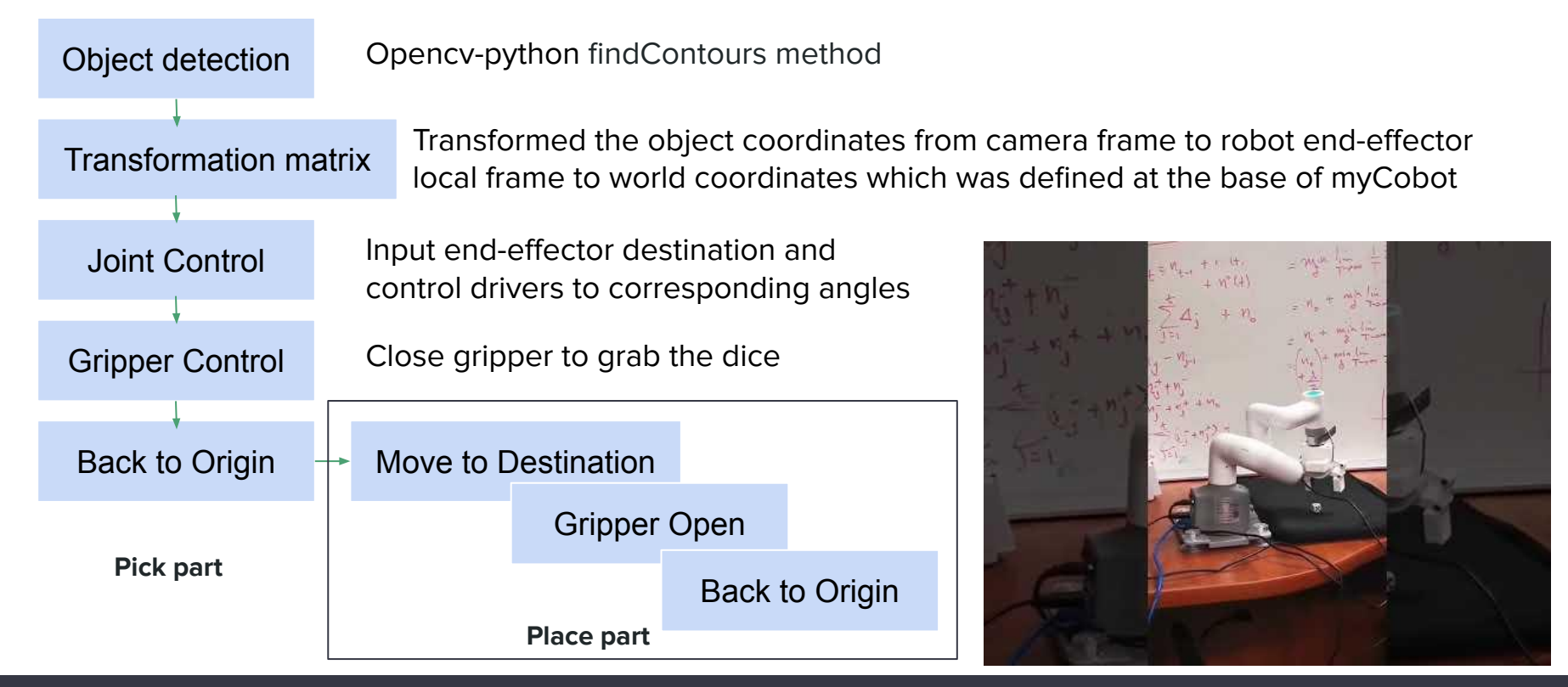

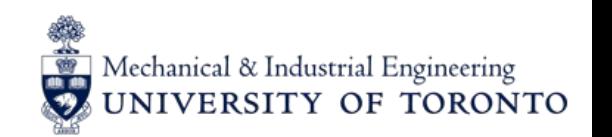

**Presented by: Erry Guan**

- Determined the action space based on available joint range
- Camera calibration and distortion using chessboard calibration
- RL training scripts API have been completed for physics system

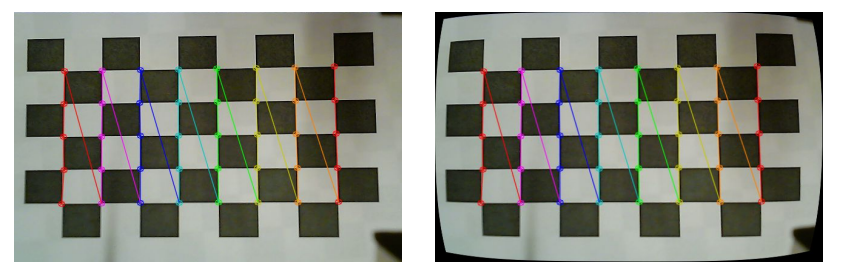

Currently limitation of Pick and Place:

- Long waiting time to satisfy motor calibration
- Object detection angle limitation for monocular camera, need more research to figure out how to implement this improvement

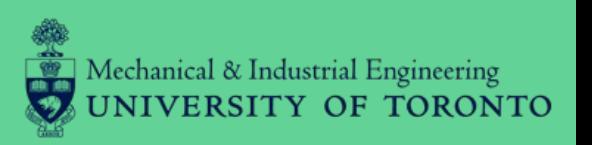

### Thank you for your attention